## **myCAP – myCoyote Academic Planner**

The myCAP is an academic planning tool, which allows students to plan courses to take throughout their academic career. These plans can provide valuable course demand data to academic departments.

## **ACCESSING YOUR myCAP**

- From MyCoyote, click on the myCAP icon **CAP**
- Click 'Create a New myCAP' tab to build a new myCAP
- If a myCAP has already been built, click on the myCAP you want to view/edit

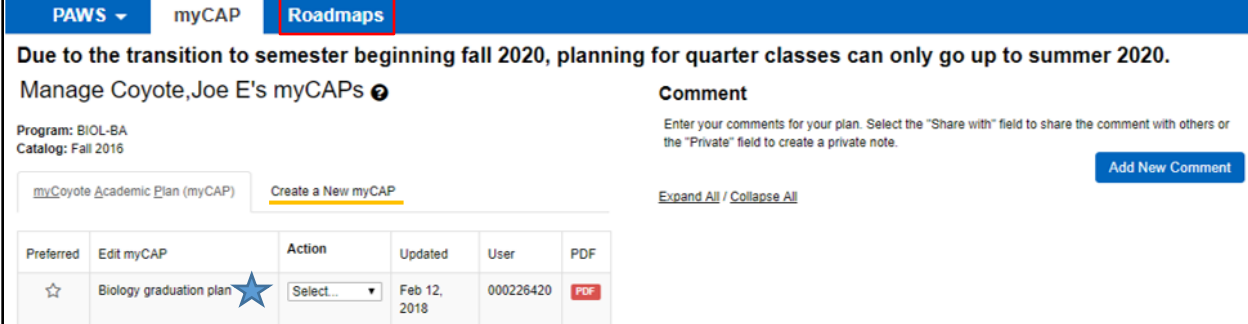

## **HOW TO BUILD YOUR myCAP**

- Click on course selections with a red X (needs to be taken) to view additional details.
- Drag and drop course selections from the PAWS side to the appropriate term in myCAP (term must turn blue to drop into section).  $\sqrt{q}$  COMM 180 0 Units
- Courses can also be moved within terms.
- Add courses not listed on your PAWS with the Add Course button under each term. Add Course

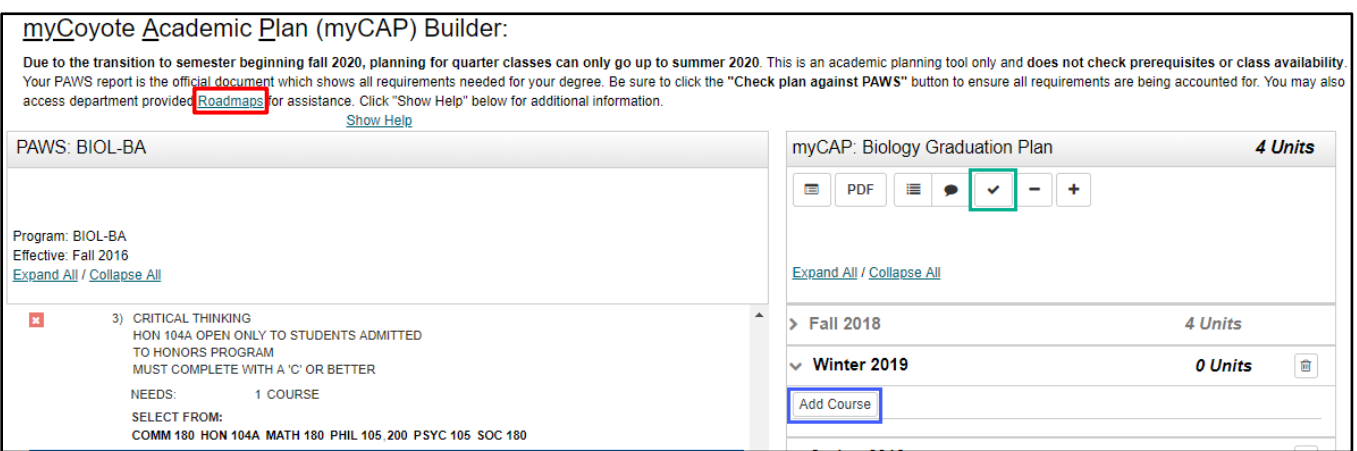

## **TIPS FOR SUCCESS**

- Click the Roadmaps link on the myCAP Builder page to reference department provided recommendations on when to take courses.
- myCAP does *not* check pre-requisites or class availability.
- Use the "Check myCAP against PAWS" button often to ensure all planned courses are meeting intended ✓ requirements.

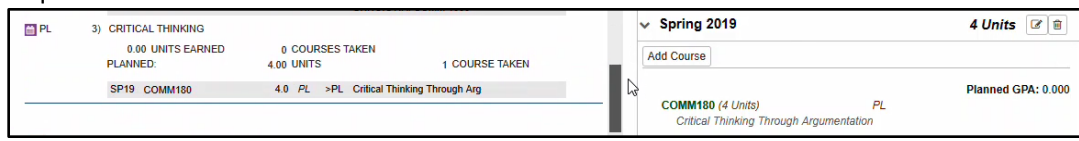